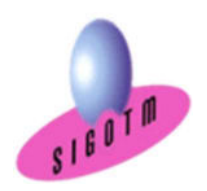

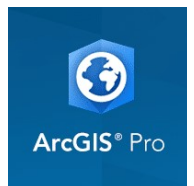

Réf. SIG-cycle long-ArcGIS-PRO -17j

# Cycle de formation S.I.G - ArcGIS PRO

Option : 17 jours (119 heures)

### Parcours certifiant

Lieux : Cesson-sévigné, Paris et Marseille (France, selon la demande), Dakar (Sénégal), Sousse (Tunisie).

Bâtiments accessibles aux PMR

Durée : 17j, soit 119 heures Dates : Session 1 : du 02/04/2024

au 24/04/2024 Session 2 : du 21/05/2024 au 12/06/2024 Session 3 : du 24/06/2024 au 16/07/2024 Session 4 : du 15/07/2024 au 06/08/2024 Session 5 : du 09/09/2024 au 01/10/2024 Session 6 : du 07/10/2024 au 29/10/2024

Session 7 : du 12/11/2024 au 04/12/2024

### Programme

- Module 1 : Introduction aux SIG et à la télédétection (14 heures)
- Module 2 : ArcGIS PRO niveau 1 (21 heures)
- Module 3 : ArcGIS PRO niveau 2 (14 heures)
- Module 4 : ArcGIS PRO niveau 3 (14 heures)
- Module 5 : Collecte de données sur le terrain avec ArcGIS Field Maps (7 heures)
- Module 6 : Bases de données spatiales PostgreSQL/PostGIS (21 heures)
- Module 7 : Intégration des données dans SIG Web : ArcGIS Online (14 heures)
- Module 8 : Prise en main de Python dans ArcGIS Pro (14 heures)

Possibilité d'effectuer ce cycle à votre rythme en vous inscrivant aux sessions inter-entreprises ou en E-learning

### TARIFS

- Fonctionnaire, salarié (e) :  $4165 \text{ € net de taxes}$
- Dem. d'emploi ,étudiant, particulier: 3332 € net de taxes

Mis à jour le 01 mars 2024

SIGOTM – Centre de formation en SIG, Télédétection et Environnement agréé par l'État français 13 rue de Bray 35510 Cesson Sévigné. France Tél : +33(0)9873040 63/Mail : sigotm@sigotm.com/www.sigotm.com N°SIRET : 507783314000 10 APE: 8558A - N° agrément : 53 350883135

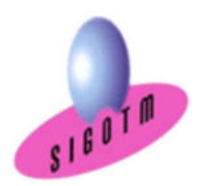

#### ❖ Objectifs:

- Comprendre les notions de base du Système d'Information Géographique,
- Maîtriser les outils et les méthodes du SIG avec ArcGIS PRO,
- Gérer et administrer une géodatabase avec ArcGIS PRO,
- $\checkmark$  Collecter de données de terrain avec ArcGIS Field Maps,
- Savoir créer, importer des données et se connecter à une base PostGIS depuis ArcGIS Pro,
- $\checkmark$  Publication Web Partager du contenu sur ArcGIS Online,
- $\checkmark$  Créer des scripts Python pour automatiser des taches SIG dans ArcGIS PRO,
- $\checkmark$  Diffuser des cartes SIG et de données.

 Public : accessible à tous les publics : salariés, demandeurs d'emploi… (Éligible au CPF) Prérequis : Des notions minimum en informatiques sont indispensables.

### Contenu détaillé de la formation

# Introduction aux SIG et à la Télédétection

#### Qu'est - ce qu'un Système d'Information Géographique ?

- Définitions et Philosophie
- Les questions de base auxquelles un SIG doit pouvoir répondre

#### Les fonctionnalités d'un SIG (les 5 A)

- Abstraire
- Acquérir
- Archiver
- Analyser
- Afficher

#### Typologie des SIG et applications

- Typologie des logiciels SIG
- Applications

#### Les modes de représentation de l'information géographique dans un SIG

• Le mode matriciel (raster, grille)

. . . . . . . . .

- Le mode vectoriel
- Approche raster ou approche vecteur
- Les données sémantiques et / attributaires
- Les Web services (WMS, WMTS, WFS…)

#### Utilisation des données publiques

- Les principes et les avantages de l'open data
- Principaux fournisseurs de données
- (GEOPORTAIL, DVF, CNES, BRGM, IGN, etc.)
- Les techniques d'accès et de téléchargement des données
- Les méthodes pour nettoyer, traiter et intégrer les données dans un SIG

Mis à jour le 01 mars 2024

SIGOTM – Centre de formation en SIG, Télédétection et Environnement agréé par l'État français 13 rue de Bray 35510 Cesson Sévigné. France Tél : +33(0)9873040 63/Mail : sigotm@sigotm.com/www.sigotm.com

N°SIRET : 507783314000 10 APE: 8558A - N° agrément : 53 350883135

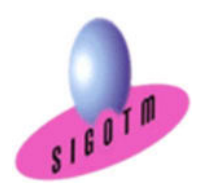

#### Aspects juridiques de l'information géographique dans le contexte national et européen

- Propriété intellectuelle
- Protection des données
- Accès et partage des données
- Responsabilité
- Normes et interopérabilité
- Cadre réglementaire européen

#### Les systèmes de coordonnées

- Systèmes de coordonnées géographiques
- Systèmes de coordonnées projetées
- Systèmes de coordonnées projetées français

#### Bases de la production cartographique

- Géoréférencement de raster et de vecteur
- Les types de données et représentation cartographique
- Eléments de la mise en page
- Analyse spatiale
- Requêtes SQL

#### Présentation du logiciel QGIS

- Origine et contexte du projet
- Télécharger et installer le logiciel QGIS
- L'interface utilisateur de QGIS

#### Qu'est - ce que la télédétection ?

- Définition et principe de base
- Signatures spectrales des principaux objets terrestres
- Les différentes plate-formes aéroportées et Spatio-porté et leurs caractéristiques
- Les principaux procédés de prétraitement et de traitement
- Exemples d'applications liées à la télédétection

#### Gestion des projets SIG

Méthodologie et communication

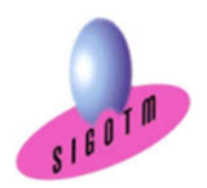

### ArcGIS PRO niveau 1

#### Présentation du logiciel ArcGIS PRO et les données

- Démarrer ArcGIS PRO et ouvrir un projet aprx
- Présentation de l'interface utilisateur (Ruban, vues, fenêtres, Onglets et commandes)
- Types et structures des données dans ArcGIS PRO

#### Manipulations de base

- Créer un nouveau projet
- Connecter à nouveau dossier
- Explorer les données du dossier
- Insérer une carte et définir la projection
- Ajouter des données
- Visualiser et explorer les données géographiques et attributaires
- Naviguer, interroger, identifier
- Visualiser les métadonnées d'une couche
- Gestion de l'affichage et de la symbologie
- Notion d'échelle
- Gestion des étiquettes

#### Les références spatiales

- Identifier le système de coordonnées utilisé
- Modifier le système de coordonnées utilisé
- Ajouter un nouveau système decoordonnées

#### Analyse thématique

- . Sémiologie graphique et cartographie
- . Les cartes en plages de valeurs
- . Les cartes en symboles proportionnels
- . Les problèmes des distributions étendues
- . Les couleurs

#### Mise en page et diffusion de données

- Création d'une mise en page
- Eléments de mise en page
- Insérer les éléments de la mise en page
- Exportation de la mise en page

#### Manipulation de données

- Modification de tables existantes
- Connexion aux bases de données externes
- Jointure
- Mise à jour manuelle et automatique des attributs
- Calcul automatique des dimensions géométriques (longueur, surface)

#### Les sélections et requête

- Sélections interactives
- Sélectionner selon les attributs
- Sélectionner selon l'emplacement

#### Manipulations de Raster

- Géo référencement de raster (image)
- Gérer les seuils de visibilité
- Gérer les formats et la résolution spatiale

#### Numérisation

- Création de fichiers de forme dans le catalogue
- Créer et modifier des entités (saisie graphique et attributaire)
- Les options de capture

#### Introduction aux outils de géotraitement vecteur

- Les outils de géotraitement d'extraction
- Les outils de géotraitement de proximité
- Les outils de géotraitement de superposition

#### MINI-PROJET

• Mise en pratique des notions vues dans un mini-projet. Cet exercice permettra d'évaluer l'autonome du stagiaire sur les fonctionnalités de base d'ArcGIS PRO.

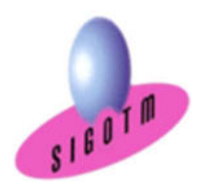

### ArcGIS PRO niveau 2

#### Personnaliser l'interface ArcGIS Pro et la gestion du projet

- Personnaliser la barre d'outils Accès rapide
- Personnaliser les commandes du projet
- Personnaliser le Ruban

#### Gestion avancée de symbologie et de styles

- Gestion avancée de symbologie
- Gestion avancée de styles

#### Géocodage à l'adresse et jointure spatiale

- Géocodage à l'adresse
- Jointure spatiale

#### Les sélections et requêtes SQL dans ArcGIS Pro

- Notions fondamentales du SQL
- La boîte de dialogue d'expression SQL
- Exemples de requêtes avancées

#### Calage vecteur

- Géoréférencement de vecteurs avec ArcGIS Pro
- Méthode de transformation
- Application

#### Numérisation avancée

- Outils de mise à jour avancés
- Rechercher et corriger les problèmes de géométrie

#### Les outils avancés de géotraitement vecteur et raster

- Les outils avancés de géotraitement d'extraction
- Les outils avancés de géotraitement de proximité
- Les outils avancés de géotraitement de superposition

#### Les extensions dans ArcGIS PRO

- Connaitre les différentes extensions
- L'extension 3D Analyst
	- Présentation
	- Visualiser des données en 3D
	- Créer des surfaces 2D et des MNT
	- Analyse de surface (pente, ombrage, relief…)
	- Ajouter des entités à un MNT

Mis à jour le 01 mars 2024

SIGOTM – Centre de formation en SIG, Télédétection et Environnement agréé par l'État français 13 rue de Bray 35510 Cesson Sévigné. France Tél : +33(0)9873040 63/Mail : sigotm@sigotm.com/www.sigotm.com N°SIRET : 507783314000 10 APE: 8558A - N° agrément : 53 350883135

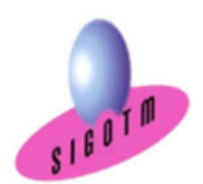

- Draper des données raster et vecteur sur un MNT
- L'extension Spatial Analyst
	- Présentation
	- Analyse spatiale en mode raster et vecteur
	- Exemples d'application

#### Model builder

Automatisation des taches et des analyses spatiales

#### Création d'atlas cartographique évolué dans ArcGIS PRO

#### MINI-PROJET

• Mise en pratique des notions vues dans un mini-projet. Cet exercice permettra d'évaluer l'autonome du stagiaire sur les fonctionnalités avancées d'ArcGIS PRO.

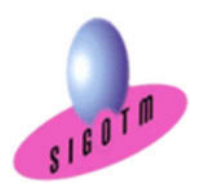

### ArcGIS PRO niveau 3

- Comprendre la structure d'une géodatabase
- Comprendre les différents types de géodatabase
- Créer une géodatabase, explorer les options relatives aux schémas et évaluer les modèles de données appropriés
- Ajouter des données dans une géodatabase, créer, modifier ou supprimer des classes d'entités et des tables ainsi que de créer un jeu de données en mosaïque pour stocker et diffuser l'imagerie
- Définir des règles d'intégrité spatiale, des contraintes de domaine, des index spatiaux, relation., pour garantir l'intégrité et la qualité des données
- Utiliser les versions pour un environnement multi-utilisateurs
- Configurez et gérez les versions à l'aide des outils de gestion des versions dans ArcGIS Pro
- Partager les données de la géodatabase avec d'autres utilisateurs
- Configurez les autorisations et les paramètres de partage selon vos besoins
- Surveillez la santé de la géodatabase en utilisant les outils de diagnostic intégrés dans ArcGIS Pro
- Effectuez des sauvegardes de la géodatabase pour protéger les données

#### MINI-PROJET

• Mise en pratique des notions vues dans un mini-projet. Cet exercice permettra d'évaluer l'autonome du Stagiaire sur la gestion des géodatabases avec ArcGIS PRO.

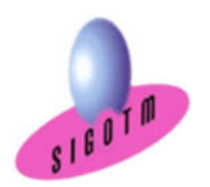

# Collecte de données sur le terrain avec ArcGIS Field Maps

#### Introduction à ArcGIS Field Maps

- Présentation de l'application et de ses fonctionnalités principales
- Créer et configurer des cartes adaptées à la collecte de données sur le terrain.
- Configuration de l'Application Mobile
- Déploiement sur des appareils mobiles

#### Collecte de données sur le terrain et synchronisation

- Collecte de Données sur le Terrain
- Synchronisation des Données
- Analyse et Partage des Données

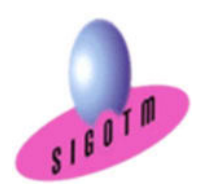

### Bases de données spatiales PostgreSQL/PostGIS

#### Les bases de données spatiales

- Principes et normes OGC
- Types de données spatiales

#### Installation et configuration de PostGIS

- Installation de PostGIS
- Création d'une base de données spatiale

#### Importation de données dans PostGIS

- Avec l'interface proposée par QGIS
- Avec l'utilitaire postGIS

#### Liens PostGIS et ArcGIS PRO

- Configurer une connexion base PostGIS et ArcGIS PRO
- Visualisation et manipulation des données PostGIS dans ArcGIS PRO

#### Manipuler les données spatiales

- Interroger les objets géographiques
- Requêtes spatiales

#### Analyses spatiales

• Création des nouvelles couches à l'aide des outils de géotraitement (Les zones tampons, intersection, union…etc.)

#### Calcul de géométrie et la gestion des projections

- Remplir une colonne géométrique
- Gérer les projections dans PostGIS

#### Le stockage et la manipulation des images raster

- Importer des images dans une table
- Manipulation des images

#### MINI-PROJET

• Mise en pratique des notions vues dans un mini-projet.

Cet exercice permettra d'évaluer l'autonome du stagiaire sur la gestion des bases de données spatiales.

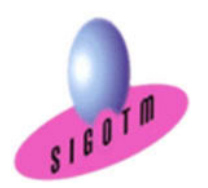

# Intégration des données dans SIG Web : ArcGIS Online

- Comprendre le fonctionnement d'ArcGIS Online
- Ouverture d'un compte Online
- Ajouter du contenu dans ArcGIS Online
- Créer et configurer des services cartographiques
- Créer des cartes et des scènes 3D
- Configurer des applications web
- Paramétrage d'ArcGIS Online et attribution de droits
- Personnaliser l'interface ArcGIS Online

#### MINI-PROJET

• Mise en pratique des notions vues dans un mini-projet.

Cet exercice permettra d'évaluer l'autonome du stagiaire sur l'intégration des données dans un SIG Web.

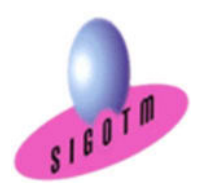

### Prise en main de Python dans ArcGIS Pro

- Apprendre les bases du langage de Script Python
- Choisir un environnement de scripting Python selon vos besoins
- Incorporer des curseurs, décrire et lister les objets dans des scripts pour gérer et mettre à jour des données
- Utiliser les classes ArcPy et les objets géométriques pour créer et mettre à jour des features et réaliser des opérations de Geoprocessing
- Utiliser le module de cartographie d'ArcPy pour automatiser la gestion de documents cartographiques et de couches d'information
- Techniques pour assurer une syntaxe correcte de script et gérer des erreurs
- Intégrer des scripts dans ArcToolBox
- Incorporer des scripts dans ModelBuilder

#### MINI-PROJET

• Mise en pratique des notions vues dans un mini-projet.

Cet exercice permettra d'évaluer l'autonome du stagiaire pour automatiser plusieurs tâches SIG dans ArcGIS Pro En utilisant des scripts Python.

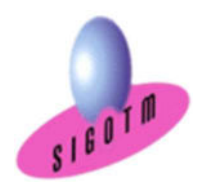

### Savoir-faire techniques, savoirs

A l'issue de ce parcours de formation, les participants seront capables de :

- Comprendre les notions de base du Système d'Information Géographique (S.I.G),
- Maîtriser les possibilités du logiciel ArcGIS PRO en toute Autonomie,
- Acquérir, intégrer, gérer, utiliser et restituer des données spatiales avec le logiciel ArcGIS PRO,
- Savoir quel(s) outil(s) d'analyse de données spatiales à utiliser pour répondre à une problématique,
- Acquérir les notions fondamentales du SQL,
- Automatiser des traitements,
- Créer, gérer et administrer une géodatabase avec ArcGIS PRO,
- Maitriser la collecte de données sur le terrain avec ArcGIS Field Maps,
- Savoir créer, importer des données et se connecter à une base PostGIS depuis ArcGIS Pro,
- Intégrer et gérer des données dans ArcGIS Online,
- Automatiser des tâches SIG dans ArcGIS Pro en utilisant des scripts Python.

### Profils des intervenants

 La formation est assurée par une équipe de professionnels hautement qualifiée et expérimentée dans le domaine des SIG et Télédétection.

# Méthodes pédagogiques

- 15% de théorie, 85% de pratique : étude de cas, mise en pratique sur les logiciels, exercices pratiques, exercices d'évaluation…
- Démarche déductive
	- o Méthode Affirmative
	- o Méthode Interrogative
	- o Méthode active
	- o Méthode Démonstrative

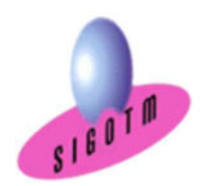

# Moyens pédagogiques et techniques

- Une salle de formation très équipée et climatisée, accès internet, écran TV, imprimante…
- Un ordinateur par stagiaire
- Supports de cours remis aux stagiaires sur chaque thématique
- 1 Serveur de Stockage accessible dans la salle et en extranet
- Accès illimité à notre plateforme (LMS) en toute autonomie, 24h/24h et 7/7 jours

### Compétences acquises

- 1. S'approprier les choix définis pour l'étude
- 2. Caractériser et inventorier l'ensemble des données et supports à intégrer dans ArcGIS PRO
- 3. Structurer un SIG pour déterminer les modes opératoires d'imports et de saisies
- 4. Saisir de nouvelles données dans un SIG
- 5. Importer des données existantes dans un système de gestion des bases de données
- 6. Contrôler les données saisies
- 7. Traiter et analyser les données intégrées
- 8. Saisir et mettre à jour des métadonnées
- 9. Mettre en forme et restituer les données du SIG pour réaliser une édition cartographique

### Évaluations passées en cours de formation (ECF)

#### Les évaluations réalisées au cours de la formation (ECF) sont obligatoires et correspondent à un titre blanc

Les évaluations réalisées au cours de la formation (ECF) avec SIGOTM vise à évaluer l'acquisition des compétences requises pour l'activité type n°1 « Collecter et acquérir des données » et l'activité type n°2 « Intégrer et mettre à jour des composantes spatiales et attributaires dans un SIG » du Titre Professionnel Technicien en géomatique (TGEO).

#### Les compétences évaluées sont :

- 1. S'approprier les choix définis pour l'étude
- 2. Caractériser et inventorier l'ensemble des données et supports à intégrer dans un SIG
- 3. Structurer un SIG pour déterminer les modes opératoires d'imports et de saisies
- 4. Structurer un SIG pour déterminer les modes opératoires d'imports et de saisies
- 5. Saisir de nouvelles données dans un SIG
- 6. Importer des données existantes dans un système de gestion des bases de données
- 7. Contrôler les données saisies
- 8. Traiter et analyser les données intégrées

Mis à jour le 01 mars 2024

SIGOTM – Centre de formation en SIG, Télédétection et Environnement agréé par l'État français 13 rue de Bray 35510 Cesson Sévigné. France Tél : +33(0)9873040 63/Mail : sigotm@sigotm.com/www.sigotm.com N°SIRET : 507783314000 10 APE: 8558A - N° agrément : 53 350883135

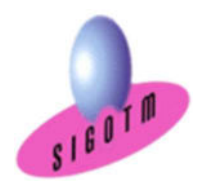

Ces évaluations permettent également de composer le livret ECF remis au jury et de vous entraîner à l'examen final.

Il est impératif que celle-ci soit réalisée au cours de la formation car le jury pourrait se baser dessus pour vérifier les diverses compétences acquises et mises en œuvre par le candidat.

#### Le Livret ECF

Les résultats obtenus (pas de notes, on coche juste si l'activité type n°1 « Collecter et acquérir des données » du Titre Professionnel Technicien en géomatique (TGEO) est acquise ou non) à ces évaluations de compétences sont formalisées dans un document standard, dont SIGOTM (en qualité de centre de formation) est garant.

Il s'agit du livret d'Évaluations passées en Cours de Formation (Livret ECF), à destination des membres du jury.

À l'issue de la formation et à deux mois avant la date de la session d'examen, une copie du livret ECF dûment complété, par l'équipe pédagogique et par les formateurs de SIGOTM, vous sera transmis contre signature pour information.

SIGOTM en remettra également un exemplaire au certificateur pour la session d'examen.

#### Evaluation d'entrainement

Nous avons mis à votre disposition des évaluations d'entraînement accessibles, sur notre plateforme LMS, qui serviront à préparer votre ECF (Evaluation en Cours de Formation) et à remplir votre Dossier Professionnel et réaliser votre projet.

Pour ces évaluations d'entraînement, vos formateurs vont vous attribuer une note. Celle-ci est à titre indicatif pour évaluer votre travail mais ne compte pas pour votre examen

### Modalités de validation du bloc de compétence

Le parcours de formation permet de valider les deux blocs de compétences du titre professionnel Technicien en géomatique (TGEO) (RNCP37103).

### RNCP37103BC01 – Collecter et acquérir des données

#### RNCP37103BC02 - Intégrer et mettre à jour des composantes spatiales et attributaires dans un SIG

#### SIGOTM est un organisme de formation agréé pour organiser les sessions de validation du titre.

Le candidat est évalué par un jury composé de professionnels, sur la base des éléments suivants :

- Les résultats des évaluations passées en cours de formation
- Présentation d'un projet réalisé en amont de la session, et remise d'un dossier écrit expliquant le projet
- Questionnaire professionnel (type étude de cas)
- Un entretien technique